### فه ست

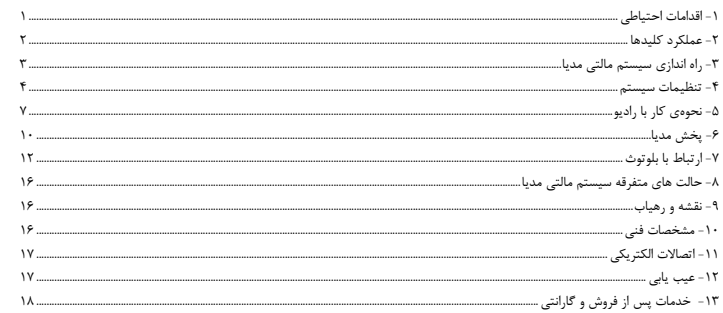

# 1- اقدامات احتیاطی

- فقط از ولتارُ مستقيم 24V-DC استفاده كنيد.
- <span id="page-0-0"></span>● از اتصال صحیح ترمینالها مطابق با شماتیک دیاگرام کانکتور که بر روی برچسب دستگاه ترسیم گردیده، اطمینان حاصل نمایید. عدم اتصال صحیح می تواند منجر به ایجاد اشکال در دستگاه یا سیستم برق خودرو گردد.
- پرای جلوگیری از آسیبهای احتمالی و حتی آتش سوزی، دستگاه مالتی مدیا را دور از تماس با رطوبت و آب نگاه دارید.
- ٪ هنگام تعویض فیوز، از میزان آمپر آن اطمینان حاصل نمایید. استفاده از فیوز با آمپر بالاتر باعث بروز آسیب جدی به دستگاه خواهد شد.
- صدای دستگاه را درحدی نگه دارید که صداهای بیرون خودرو، به خصوص صداهای هشدار دهنده (بوق سایر خودروها و .... ) قابل شنيدن باشند.
	- در صورت بروز هرگونه مشکلی از باز نمودن یا تنظیم نمودن دستگاه بدون حضور افراد متخصص خودداری نمایید.
- ۔ هرگونه استفاده ناصحیح از سیستم مالتے مدیا که موجب آسیب رسیدن به دستگاه شود شامل گارانتی نبوده و از سمت نمایندگی،های مجاز هیچ مسولیتی پذیرفته نمی،شود.
	- مشاهده نمایشگر در هنگام رانندگی ممکن است موجب تصادف جدی گردد.
	- فقط در زمانی که خودرو به طور کامل متوقف می باشد اقدام به تنظیمات نمایید.
- درصورت کثیف شدن صفحه نمایش، از دستمال ابریشمی و مواد یاک کننده طبیعی جهت تمیز کردن آن استفاده نمایید. استفاده از پارچه خشن و مواد پاک کننده شیمیایی نظیر الکل میتواند منجر به بروز آسیب و ایجاد خط و خش در سطح آن شود.
	- از تماس صفحه نمایش با اشیا تیز و یا سنگین خودداری کنید.

# **-2 عملکرد کلید ها**

<span id="page-1-0"></span>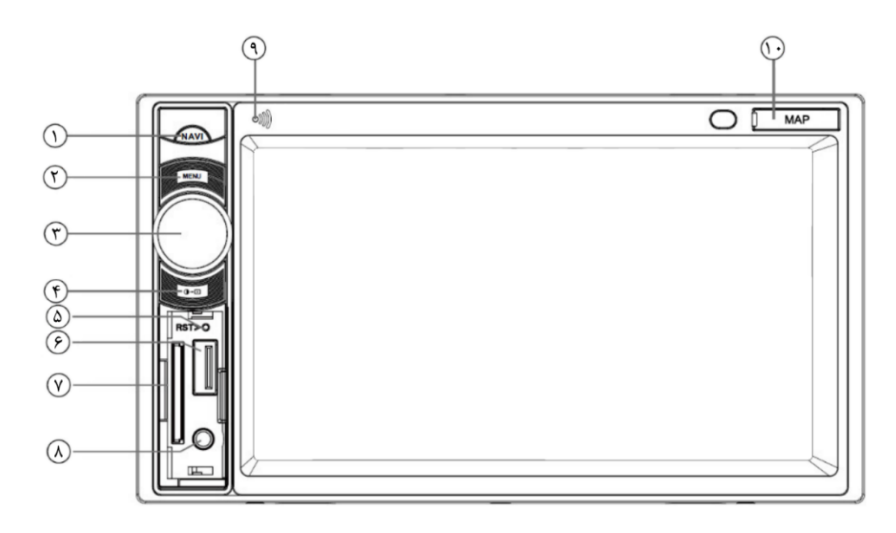

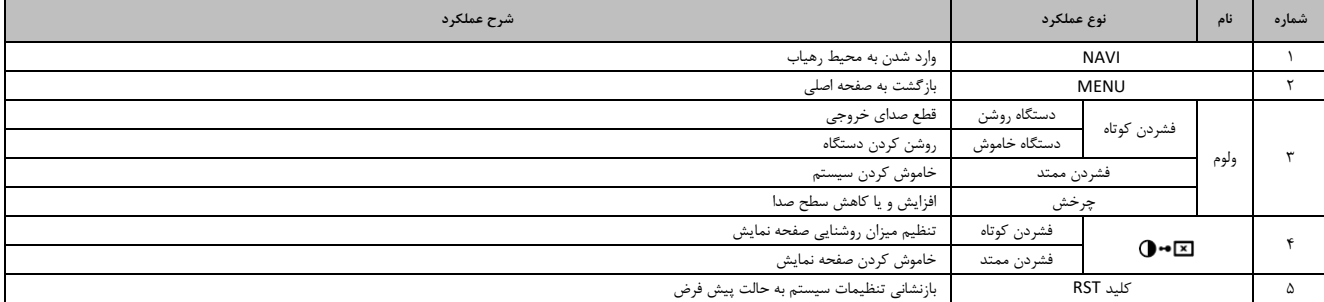

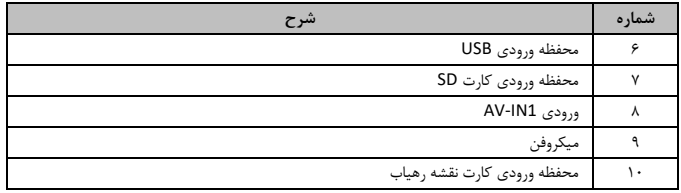

# **-3 راه اندازی سیستم مالتی مدیا**

# **روشن و خاموش کردن دستگاه**

<span id="page-2-0"></span>برای روشن کردن دستگاه، ولوم را فشار دهید. نور زمینه کلیدهای روی پنل مالتی مدیا روشن می شود و آخرین حالت اجرا بر روی صفحه نمایش ظاهر می گردد . برای خاموش کردن دستگاه، چند لحظه کلید ولوم را نگه دارید.

## **قطع صدای خروجی**

برای قطع صدای خروجی در زمان روشن بودن دستگاه، ولوم را فشار دهید و برای وصل مجدد صدا، دوباره ولوم را فشار دهید.

### **تنظیم میزان صدا**

جهت تنظیم سطح صدا، ولوم روی پنل را بچرخانید. بازه ولوم سیستم بین 0 تا 50 می باشد.

## **صفحه اصلی**

جهت دستیابی به حالت های مختلف پخش، کلید [MENU [روی پنل را فشار دهید تا حالت های پخش بر روی صفحه نمایش ظاهر گردد.

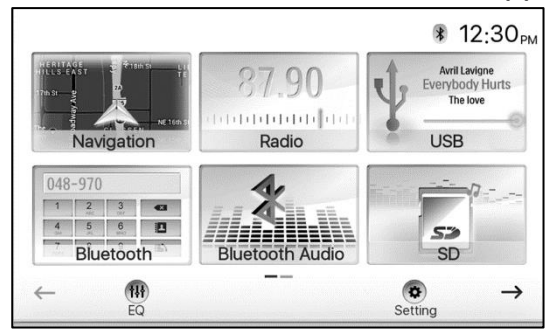

**[** و **]:** با لمس این آیکون ها، صفحه قبل یا بعد حالت های پخش بر روی صفحه نمایش ظاهر میگردد. [**EQ[**: برای تنظیم نوع صدای خروجی )اکوالیزر( در هر یک از حالت های پخش، این آیکون را در صفحه اصلی انتخاب کنید. [**Setting**[: برای وارد شدن به صفحه تنظیمات می توانید این آیکون را در صفحه اصلی انتخاب کنید.

## **تنظیمات اکوالیزر**

برای تنظیم نوع صدای خروجی در هر یک از حالتهای پخش وارد منوی [**EQ** [شوید. با ورود به منوی اکوالیزر می توانید با استفاده از گزینه های موجود، حالت صدای خروجی را انتخاب نمایید . چنانچه تمایل به تنظیم اکوالیزر به صورت دستی دارید می توانید نشانگر مربوط به تنظیم صدا را به صورت دستی در هر ستون فرکانسی به سمت باال یا پایین تغییر دهید و در حالت User ذخیره نمایید و همچنین جهت افزایش حجم صدا می توانید گزینه [**LOAD** [را فعال نمایید .

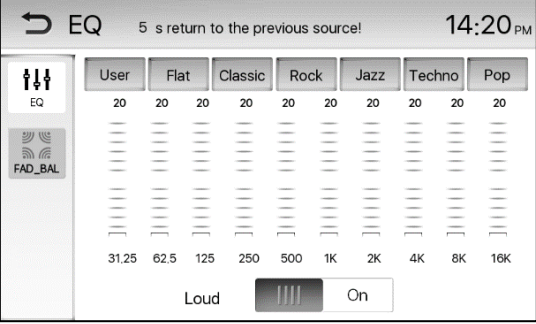

#### **تنظیمات FADER و BALANCE**

با ورود به منوی تنظیمات اکولایزر و انتخاب FAD-BAL امکان تغییر Balance و Fader برای کاربر بوجود میآید. برای تغییرات در میزان Balance و Fader می توانید به شکل زیر عمل کنید: -1 وارد صفحهی تنظیمات اکوالیزر شوی د . -2 آیکون را در منوی اکوالیزر لمس نمایید.

-3 سپسس با لمس آیکونهای / و / بر روی صفحهی نمایشگر به تنظیم Balance و یا Fader بپردازی د.

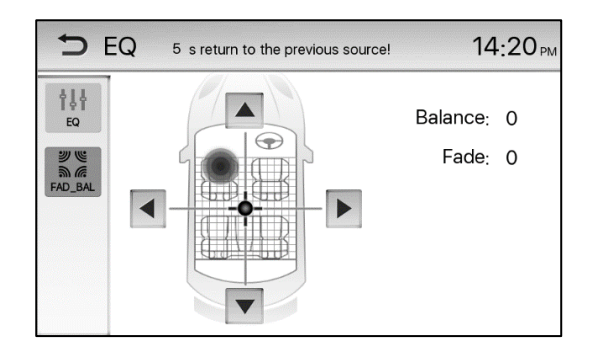

#### **تنظیمات Balance**

میزان تغییرات Balance برای دستگاه مالتی مدیا از -۲- (انتهای سمت چپ) تا ۲۰ (انتهای سمت راست) در نظر گرفته شده است که برای تنظیم میتوانید آیکونهای / را جهت تغییر میزان Balance لمس نمایید. **تنظیمات Fader**

میزان تغییرات Fader برای دستگاه مالتی مدیا از ٢٠- (انتهای پایین) تا ٢٠ (انتهای بالا) در نظر گرفته شده است که برای تنظیم میتوانید آیکونهای ▲/ ▼را جهت تغییر میزان Fader لمس نمایید. تذکر:

درتنظیمات مربوط به Balance و Fader میتوانید عالوه بر آیکونهای / و / با تغییر موقعیت کرهی آبی رنگ نمایش داده شده در مرکز صفحه نمایش، تغییرات مورد نیاز در Balance و یا Fader را اعمال نمایی د .

## **-4 تنظیمات سیستم**

<span id="page-3-0"></span>برای وارد شدن به صفحه تنظیمات میتوانید آیکون [**Setting** [را در صفحهی اصلی انتخاب کنید .

**تنظیمات عمومی** 

با انتخاب گزینه [**General** [وارد صفحه تنظیمات عموم ی شوی د .

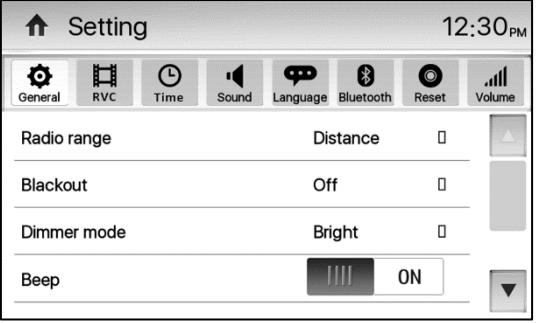

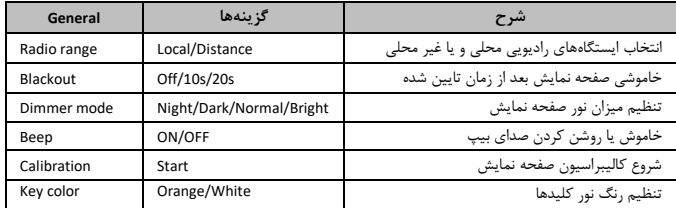

## **کالیبراسیون**

هنگامیکه لمس صفحه نمایشگر عملکرد صحیح نداشت، باید صفحه لمسی را از طریق کالیبراسیون تنظیم کنید:

.1 آیکون [Calibration [را از منوی تنظیمات انتخاب کنید.

.2 آیکون [Start [را لمس نمایید.

.3 آیکون [+] موجود در مرکز نمایشگر را لمس کرده و بمدت 2 ثانیه نگهدارید. این آیکون بصورت خودکار حرکت می کند .

.4 مسیر 1 تا 5 را همانند شکل زیر دنبال کنید تا سیستم بصورت خودکار کالیبره شود.

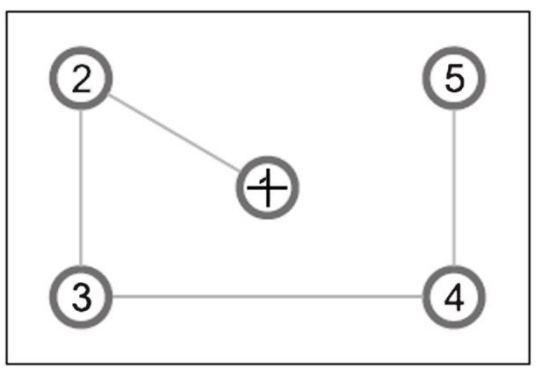

# **تنظیمات RVC**

با انتخاب گزینه [**RVC** [وارد صفحه تنظیمات دوربین دید عقب شوید.

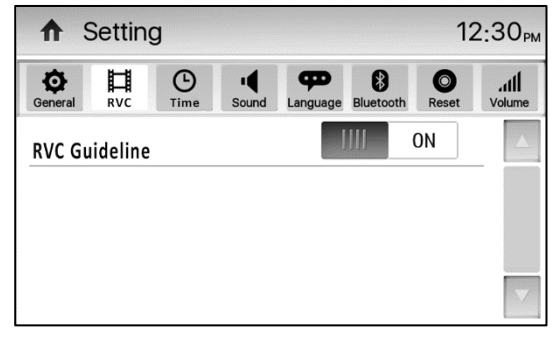

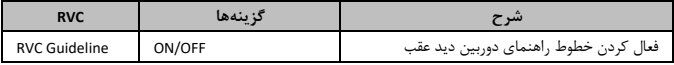

# **تنظیمات تاریخ و زمان**

با انتخاب گزینه [**Time** [وارد صفحه تنظیمات تاریخ و زمان شوید.

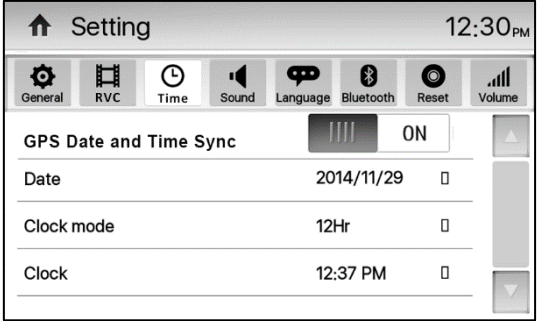

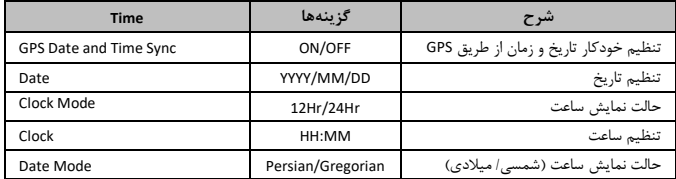

### **تنظیمات صدا**

با انتخاب گزینه [**Sound** [وارد صفحه تنظیمات صدا شوید .

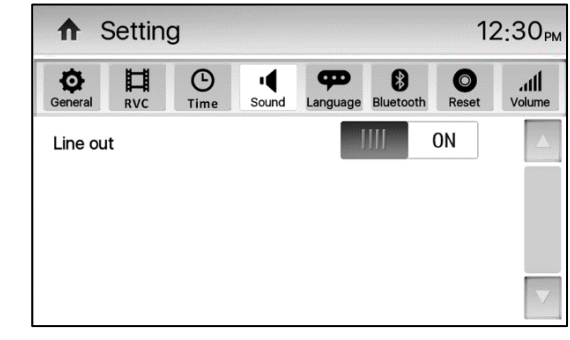

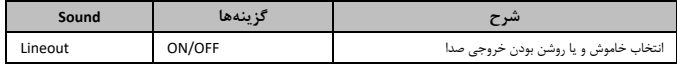

**تنظیمات زبان** 

با انتخاب گزینه [**Language** [وارد صففحه تنظیمات زبان می شفوید . )در حال حاضفر فقط زبان انگلیسفی قابل انتخاب است.(

**تنظیمات بلوتوث**

با انتخاب گزینه[**Bluetooth** [وارد صفحه تنظیمات بلوتوث شوید .

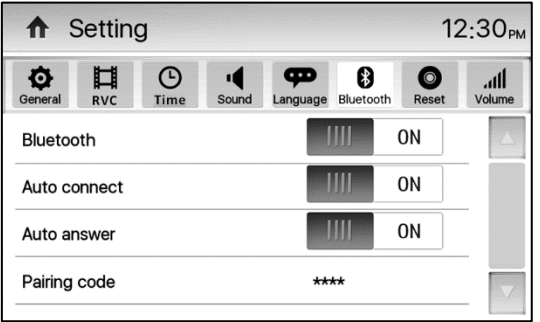

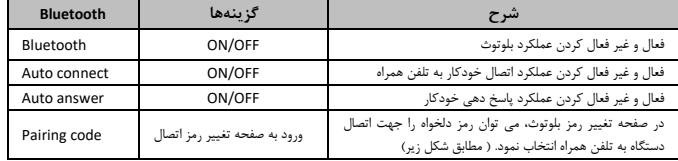

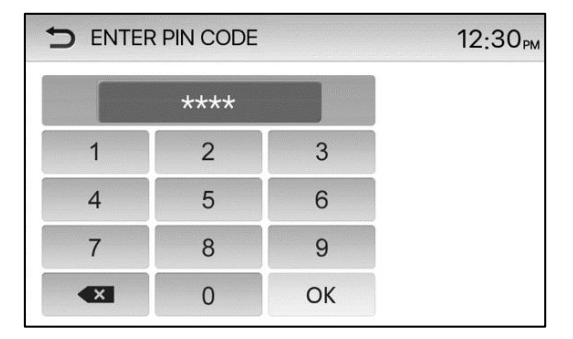

**تنظیمات ریست**

با انتخاب گزینه[**Reset** [تنظیمات دستگاه به حالت پیش فرض باز می گردد.

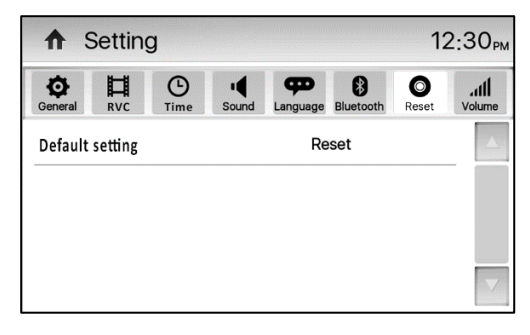

## **تنظیمات ولوم**

با انتخاب گزینه[**Volume** [وارد صفحه تنظیمات سطح صدای پیش فرض حالت های مختلف پخش شوی د .

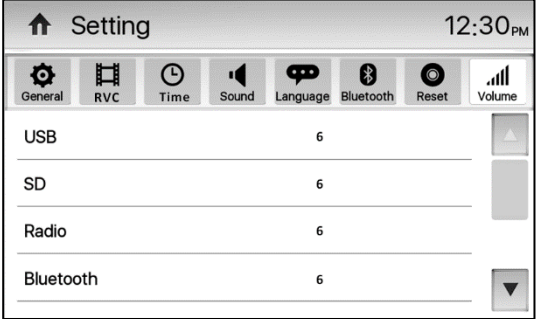

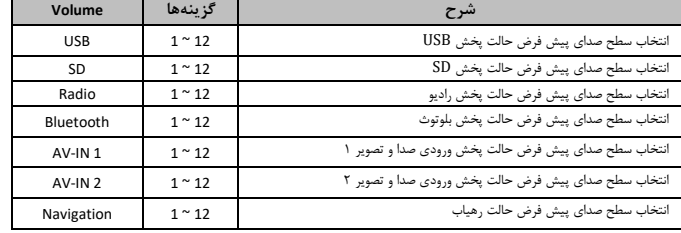

# **-5 نحوهی کار با رادیو**

**پخش رادیو**

<span id="page-6-0"></span>در صففحه اصفلی آیکون ]**Radio** ]را انتخاب کنید . سفیسفتم مالتی مدیا در این حالت قادر به پخش ایسفتگاههای رادیویی باند FM و AM میباشد.

**انتخاب باند رادیویی**

در حالت پخش رادیو با انتخاب پیاپی آیکون ]**Band** ]بر روی صفحهی نمایشگر م یتوانید یکی از باند های رادیویی را به ترتیب زیر انتخاب کنید.

 $\rightarrow$  FM1  $\rightarrow$  FM2  $\rightarrow$  FM3  $\rightarrow$  AM1  $\rightarrow$  AM2  $-$ 

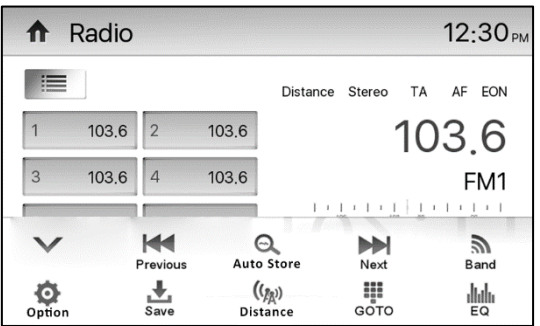

**جستجوی ا یستگاههای راد یویی** 

## **جستجوی خودکار ای ستگاههای رادی ویی**

جهت جستجوی خودکار ایستگاههای رادیویی باالتر یا پایین تر از ایستگاه کنونی، آیکون های [ / ] را بر روی نمایشگر بیش از یک ثانیه لمس نمایید. حال جهت توقف جستجوی اتوماتیک می توانید فرآیند بالا را تکرار کنید. تذکر:

در هنگام جستجو، با دریافت ایستگاه رادیویی فرآیند جستجو متوقف شده و ایستگاه رادیویی دریافتی پخش میگردد.

**جستجوی دستی ای ستگاهها ی رادیو یی**

با لمس یکی از آیکونهای [ / ] در حالت جستجوی دست ی میتوانید فرکانسهای رادیویی را با گام KHz9 برای باند AM و با گام KHz50 برای باند FM افزایش یا کاهش دهید .

#### **تنظیم دستی**

برای پخش فرکانس دلخواه به صورت دستی ابتدا با لمس آ یکون [ ]، منوی کنترلی به صورت کامل مشاهده می شود و سپس آیکون [**Goto** [را لمس نمایید.

اکنون با وارد کردن اعداد میتوانید فرکانس دلخواه را انتخاب کرده و با لمس آیکون ]**OK** ]فرکانس وارد شده را تایید کنید . در هنگام وارد کردن فرکانس دلخواه از طریق صفحه کلید میتوانید با استفاده از آیکون [ ] اعداد وارد شده را یک به یک تصحیح کنید .

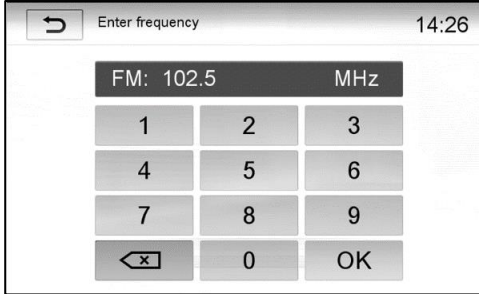

# **ذخیره ایستگاههای رادیویی**

سیستم مالتی مدیا دارای ۵ باند رادیویی شامل باند 1M1، FM3 ،FM2، FM1، وAM1 میباشد که هر باند توانایی ذخیره 6 ایستگاه رادیویی را دارا میباشد .

## **ذخیره خودکار ایستگاههای رادیویی**

برای جستجوی و ذخیره خودکار 6 ایستگاه با فرکانس قوی تر در باند رادیویی حال حاضر میتوانید آیکون [Store Auto [ را بر روی نمایشگر لمس نمایید. در این حالت ایستگاههای جدید جایگزین ایستگاههایی که قبالً ذخیره شده بودند، میشوند.

**ذخیره دستی ایستگاههای رادیویی**

-1 با استفاده از آیکونهای [ / ] میتوانید ایستگاه مطلوب خود را جستجو کنید .

-2 آیکون ]**SAVE** ]را جهت نمایش لیست ذخیره لمس نمایید .

-3 یکی از حافظههای 1P تا 6P را جهت ذخیره فرکانس جاری انتخاب کنید .

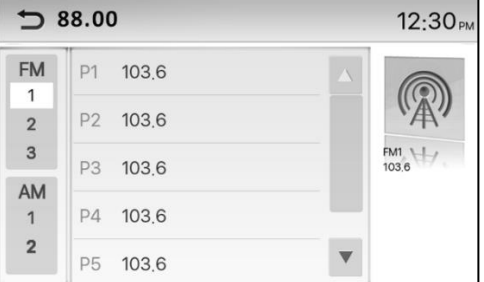

**فراخوان ی ایستگاههای رادیویی ذخیره شده**

-1 باند رادیویی مورد نظر را انتخاب کنید .

-2 با لمس آیکون حافظههای نمایش داده شفده روی نمایشفگر، میتوانید ایسفتگاه رادیویی ذخیره شفده در آن را انتخاب کنید .

# **جستجوی ایستگاههای رادیویی محلی و غیر محلی**

این قابلیت جهت جســـتجوی ایســـتگاههای رادیویی قوی محلی به کار می رود. جهت فعال نمودن آن با لمس آیکون ]**Distance**/**Local** ]حالت محلی یا غیر محلی را انتخاب نمایید . در حالت محلی نشفففانگر "Local "و در حالت غیر محلی نشفانگر "Distance "بر روی نمایشفگر مشفاهده میگردد. در صفورت انتخاب "Local "تنها ایسفتگاههای رادیویی با فرکانس قوی تر دریافت میشــود. این در حالی اســت که با انتخاب گزینهی "Distance" اولین ایســتگاه رادیویی قابل دریافت توسط سیستم صرف نظر از توان سیگنال ورودی پخش خواهد شد.

#### **انتخاب اکوالیزر**

برای وارد شدن به منوی تنظیمات اکوالیزر، آیکون [ ] را انتخاب کنید. )جهت توضیحات بیشتر به صفحه 3 مراجعه شود(

#### **تنظیمات RDS**

سیستم اطلاعات رادیویی (RDS)، اطلاعاتی چون نام ایستگاه رادیویی، پیام متنی و یا اطلاعات ترافیکی را برای گیرنده ارسال می کند. الزم به ذکر است که دسترسی به این سرویسها به فعال بودن هر یک از آنها در منطقهای که در آن حضور دارید وابسته میباشد .

جهت نمایش تنظیمات RDS آیکون[Option [را روی منوی پایین صفحه رادیو لمس نمایید. حال با لمس آیکون RDS آنرا فعال یا غیر فعال کنید.

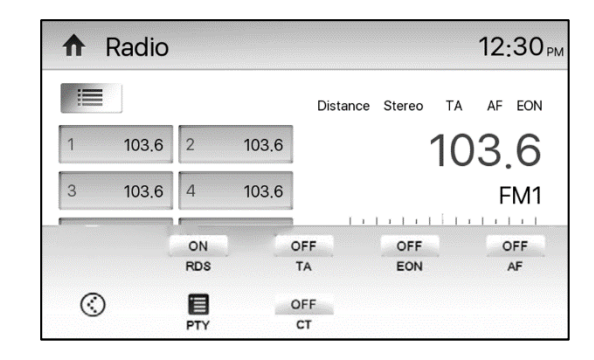

#### **قابلیت RDS**

جهت دسترسی به امکانات RDS ابتدا باید این گزینه را فعال نمایید. با فعال کردن این گزینه سایر امکانات RDS قابل دسترسی بوده و با پخش هر یک از ایستگاه های رادیویی دارای قابلیت RDS، نام ایستگاه رادیویی بر روی صفحهی نمایشگر به نمایش در خواهد آمد.

#### **عملکرد TA**

با فعال بودن عملکرد TA، نشانگر "TA" روی نمایشگر نشان داده میشود. در این حالت با دریافت اخبار ترافیکی، سیستم مالتی مدیا به صورت موقت به حالت پخش رادیو رفته (صرف نظر از حالت فعلی) و شروع به پخش اخبار ترافیکی مینماید و سپس با اتمام پخش اخبار ترافیکی به حالت و میزان بلندی صدای قبلی باز میگردد.

#### **تذکر:**

با فعال بودن TA عملکرد جستجوی ایستگاهها، مرور ایستگاهها و ذخیره خودکار ایستگاهها در حافظه فقط زمانی قابل اجرا میباشد که کد شناسه برنامه ترافیکی )TP )دریافت شود.

#### **E0N**

هنگامی که داده های EON دریافت می شود، نشانگر EON روشن می شود و عملکردهای TA و AF افزایش می یابد.

#### **قابلیت AF**

چنانچه گزینهی AF (فرکانس جایگزین) فعال باشد، در صورت ضعیف بودن سیگنال رادیویی استگاه کنونی، گیرنده به جستجوی ایستگاه رادیویی جایگزین خواهد پرداخت و با دریافت ایستگاه رادیویی با برنامهی یکسان و سیگنال قوی تر ایستگاه دریافت شده را پخش خواهد کرد.

الزم به ذکر است که با دریافت اطالعات RDS نشانگر AF بر روی نمایشگر نشان داده میشود.

#### **تذکر:**

چنانچه سرویس RDS در منطقه شما غیر فعال میباشد توصیه میشود AF و TA را در حالت خاموش قرار دهید. **قابلیت CT( اطالعات زمان و تاریخ(** 

برخی ایستگاههای رادیویی اطالعات زمان و تاریخ را در قالب س یگنال RDS ارسال میکنند که با روشن بودن CT زمان سیستم به صورت خودکار تنظیم میگردد.

#### **تذکر:**

ممکن است ایستگاههای رادیویی نزدیک به مرز جغرافیایی، اطلاعات زمان صحیح را در آن ناحیه ارسال نکنند. در این موارد میتوانید CT را خاموش کرده و زمان را به صورت دستی تنظیم نمایی د.

# **عملکرد PTY ( نوع برنامه(**

PTY مخفف نوع برنامه پخش شده از ایستگاههای رادیویی میباشد که مفهوم آن شناسایی کد نوع برنامه پخش شده از ایستگاههای رادیویی میباشد (برای مثال اخبار یا موسیقی Rock). با لمس آیکون **[لیست برنامهها**]، گزینههای اختیا<sub>ر</sub>ی PTY روی نمایشگر نشان داده می شود در این حالت جهت نمایش گزینههای اختیاری بیشتر می توانید نوار پیمایش را روی نمایشگر لمس کرده حرکت دهی د و حالت مورد نظر خود را انتخاب کنید.

با انتخاب یکی از گزینههای اختیاری PTY( برای مثال خبر(، جستجوی خودکار جهت یافتنPTY قابل دسترس بعد ی آغاز می شود. حال چنانچه ایستگاه رادیویی با PTY مورد نظر یافت نشود، سیستم مالتی مدیا به فرکانس اصلی باز خواهد گشت.

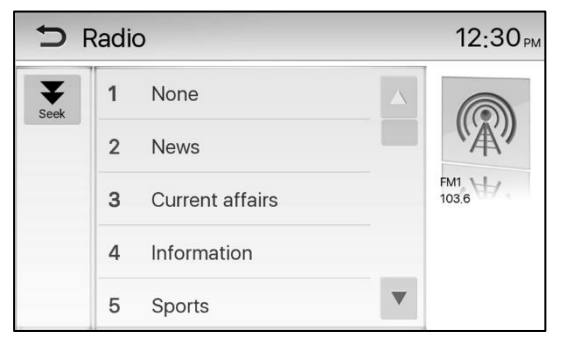

# **-6 پخش مدیا**

<span id="page-9-0"></span>سیستم مالتی مدیا قادر به اجرای فایل های صوتی و تصویری از روی فلش USB و کارت SD میباشد.

**کنترل نما یش و پخش** 

# **اتصال حافظه SD/USB**

درپوش پالستیکی درگاه SD/USB را باز نموده و حافظهی فلش را به درگاه USB و کارت SD را به درگاه SD دستگاه متصل کنید. اگر داخل حافظه، فایل صوتی قابل پخش موجود باشد سیستم مالتی مدیا به صورت خودکار وارد منوی پخش این فایل ها میگردد.

### **نکاتی در مورد USB:**

.1فزمتهای 32FAT16/FAT در استفاده از حافظههای فلش قابل پشتیبانی میباشد.

.2حداکثر حافظهی قابل پشتیبانی 32 گیگابایت میباشد .

.3دستگاه توانایی شارژ تلفنهای همراه را از طریق درگاه USB داشته و تا 1 آمپر جریان مورد نیاز را تامین میکند. .4فرمتهای پشتیبانی شده در حالت پخش فایلهای ویدیویی MPEG, AVI, MP4, RM, FLV ASF, WMV, MKV. OGM میباشند.

- <sup>0</sup>.فرمتهای پشتیبانی شده در حالت پخش فایلهای صوتی MP3, WMA, AAC, WAV میباشند.
	- .6فرمتهای پشتیبانی شده در حالت پخش تصاویر و عکس GIF ,PNG ,JPEG میباشند.

۰.<br>۷.از اتصال دیسکهای ذخیر سازی با ظرفیت بالا، موبایل،هاب USB و … به جای حافظهی فلش خوداری نمایید.

## **پخش فایلهای صوتی ازطریق SD/USB**

س یستم مالتی مد یا قابلیت پخش فایلهای صوتی ذخیره شده بر روی حافظهی USB را دارا میباشد . با آغاز اجرای فایل، صفحه مربوط به لیست فایل های صوتی نمایش داده می شود. با لمس آیکون های [ ] و [ ] لیست فایل های تصویری و عکس نشان داده می شود.

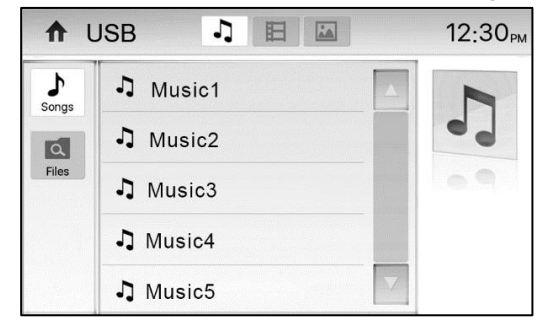

# با انتخاب نام فایل، صفحه کنترل پخش مربوط به آن فایل به نمایش در خواهد آمد.

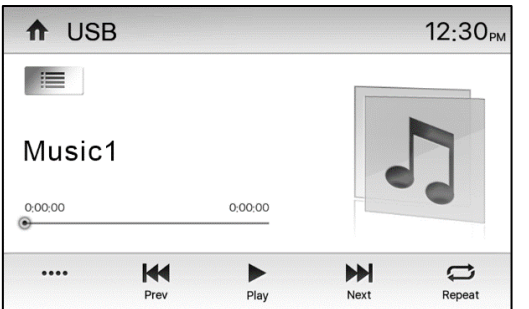

- **اط:** (لمس لحظه ای) انتخاب فایل صوتی قبلی
- **):** (لمس ممتد) پیمایش سریع رو به عقب فایل صوتی در حال پخش
	- : توقف/ادامهی پخش
	- : )لمس لحظه ای( انتخاب فایل صوتی بعدی
- : )لمس ممتد( پیمایش سریع رو به جلو فایل صوتی در حال پخش
	- : انتخاب پخش تصادفی
	- : روشن/خاموش کردن عملکرد بازپخش
	- **: ان**تخاب شماره فایل به صورت مستقیم
		- : نمایش اکوالیزر
		- : **⊒**: نمایش لیست فایلها

# **پخش فایلهای ویدیویی از طریق SD/USB**

پس از اتصال حافظه فلش وارد لیست فایلها شده و با انتخاب آیکون **[泪]** لیست تمامی فایل های تصویری , ا به نمایش درآورید. سپس فایل مورد نظر خود را از لیست انتخاب کنید و به تماشای فایل بپردازید.

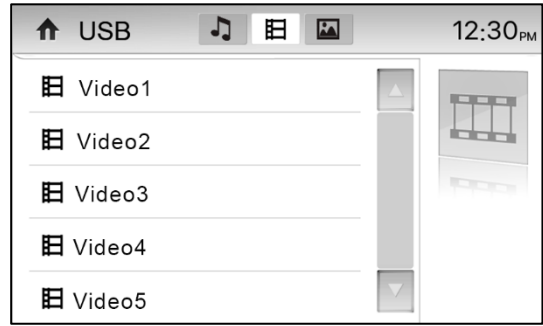

با انتخاب هریک از فایلها، فایل مورد نظر به اجرا در آمده و پخش میگردد. الزم به ذکر است که در هنگام پخش فایل، منوی مرتبط با کنترل پخش در صورت عدم لمس صفحه نمایش به حالت پنهان در آمده که با تماس صفحه دوباره به نمایش در میآید.

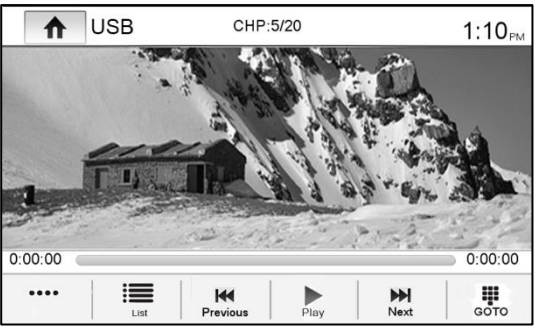

.<br>■: نمایش لیست فایلها

**اط:** (لمس لحظه ای): انتخاب فایل ویدیویی قبلی

**K4**: (لمس ممتد): پیمایش سریع رو به عقب فایل ویدیویی در حال پخش .<br>● / II : توقف/ ادامهی پخش الع): المس لحظه ای): انتخاب فایل ویدیویی بعدی :)لمس ممتد(: پیمایش سریع رو به جلو فایل وید یویی در حال پخش :انتخاب شماره فایل به صورت مستقیم

ر<br>الها :نمایش اکولایزر

:روشن/خاموش کردن عملکرد بازپخش

: تنظیم روشنایی، کنتراست، اشباع و رنگ خروجی ویدیو با لمس گزینه های + و – بین اعداد 1 تا 20

**نکته:**

به جهت ایمنی تماشای فایل وید یوئی در حین رانندگی ممنوع می باشد، جهت مشاهده ویدئو خودروی خود را متوقف نمایید ، در غیر این صورت پیغام زیر روی صفحه، نمایش داده می شود.

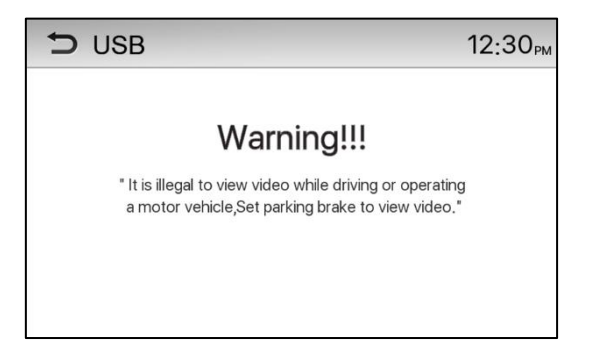

## **پخش فایلهای عکس از طریق SD/USB**

پس از اتصال حافظه فلش وارد لیست فایلها شده و با انتخاب آیکون لهناً به مرور فایل های عکس بپردازید. در این حالت با انتخاب هر یک از فایلها، عکس مورد نظر به نمایش در خواهد آمد. همچنین دقت داشته باشید در این حالت منوی کنترل پخش تصاویر به حالت پنهان در آمده که با لمس صفحهی نمایش دوباره نشان داده میشود.

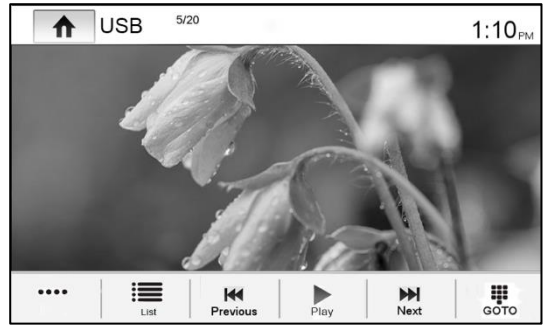

: نمایش لیست فایلها : انتخاب عکس قبلی : توقف/ادامهی نمایش اسالی د : انتخاب عکس بعد ی :انتخاب شماره فایل به صورت مستقیم : بزرگنمایی : چرخاندن تصاویر : تنظیم روشنایی، کنتراست، اشباع و رنگ خروجی ویدیو با لمس گزینه های + و – بین اعداد 1 تا 20 **چرخش فایل تصویری** جهت نمایش کامل منوی کنترلی آیکون [ ••••] ,ا لمس کنید. جهت چرخش تصویر آیکون گالا ,ا به صورت متوالی لمس نمایید. **بزرگ نمایی** 

برای مشاهده دقیق تر تصاویر میتوانید از قابلیت بزرگ نمایی استفاده کنید. جهت نمایش کامل منوی کنترلی آیکون [ ] را لمس کنید. برای بزرگنمایی روی تصویر مورد نظر آیکون را به صورت متناوب لمس نمایید.

# **-7 ا رتباط با بلوتوث**

<span id="page-11-0"></span>بلوتوث یک روش مخابره بی سیم برای فواصل کوتاه است و سیستم مالتی مدیای حاضر توانایی اتصال به دستگاههای مجهز به این تکنولوژی را دارد. پس از اتصال دو دستگاه به یکدیگر می *ت*وانید برخی از امکانات تلفن همراه خود را از طریق سیستم مالتی مدیا کنترل نمایید. تذکر: اجرای هرکدام از امکانات زیر منوط به پشتیبانی متقابل تلفن همراه شما از دستورات میباشد . **برقراری ارتباط با دستگاهها ی دارای بلوتوث** 

برای اتصال به سیستم مالتی مدیا ابتدا میبایستی بلوتوث را به روش زیر فعال کنید:

-1 آیکون [**Bluetooth** [را در صفحه ی اصلی لمس کنید.

-2 در صفحه ی باز شده، با انتخاب آیکون وارد منوی تنظیمات شده و با نتخاب گزینه ی ]Bluetooth ]آن را فعال سازید. الزم به ذکر است که گزینه ی مورد نظر در سیستم مالتی مدیا به صورت پیش فرض فعال میباشد.

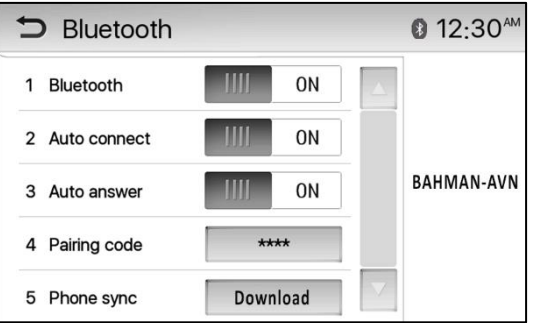

### **جستجو توسط تلفن همراه**

-1 از روشن بودن بلوتوث دستگاه اطمینان حاصل نمایید . -2 توسط تلفن همراه خود به دنبال نام س یستم مالتی مد یا در لیست بلوتوثهای فعال بگردید. -3 نام بلوتوث **AVN-BAHMAN** را از لی ست تلفن همراه خود انتخاب کنید. -4 در صورت نیاز به ورود کد اتصال، عدد "0000" را در درون تلفن همراه خود وارد کنی د .

**جستجو توسط سیستم مالتی مدیا**  -1 از روشن بودن قابلیت نمایش نام بلوتوث تلفن همراه خود اطمینان حاصل نمایید. -2 با استفاده از آیکون [**Bluetooth** [در صفحهی اصل ی وارد صفحهی بلوتوث شوید. -<br>۳- گزینهی  $[{\bf Q}]$ ا لمس کرده و به جستجوی دستگاهها با بلوتوث فعال در اطراف سیستم مالتی مدیا بپردازید. تا پایان عملیات جستجو صبر کنید. ۴- پس از پایان جستجو، لیست دستگاههای قابل اتصال به سیستم مالتی مدیا به نمایش در خواهد آمد. سپس می توانید<br>۴-نام دستگاه مورد نظر خود را انتخاب نموده و به آن متصل شوید.

-5 در صورت نیاز به ورود کد اتصال؛ رمز "0000" را در درون تلفن همراه خود وارد کنید.

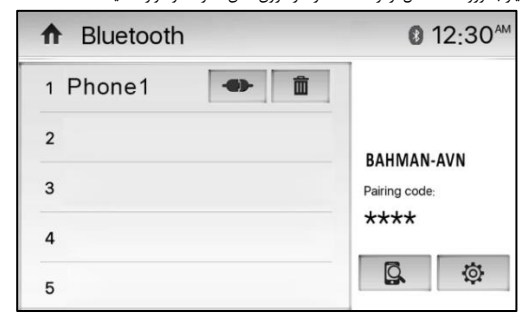

نمایش صفحه زیر روی نمایشگر، نشانه اتصال موفق دستگاه به تلفن همراه می باشد.

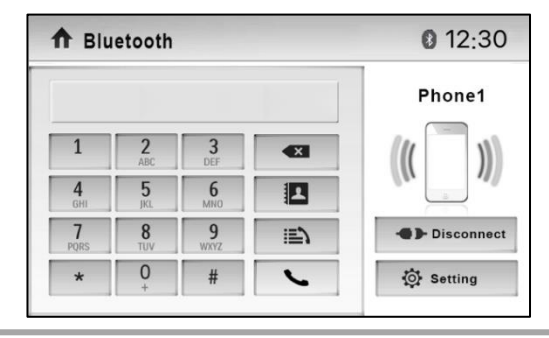

#### **تذکر:**

- فاصلهی پشتیبان ی شده برای ارتباط و برقراری تماس از طر یق بلوتوث تقریبا 5 متر م یباشد.
- قبل از اتصال تلفن همراه خود به سیستم مالتی مدیا حتی الامکان با مطالعهی دفترچهی راهنما و استفاده از منوهای مختلف آشنایی بیشتری با این قسمت پی دا کنید .
	- هرگونه مانع ما بین تلفن همراه و سیستم مالتی مدیا می تواند فاصله پشتیبانی شده برای برقراری ارتباط از طریق بلوتوث را کاهش دهد.
- برای جلوگیری از تداخل امواج در هنگام ارتباط با تلفن همراه از طریق بلوتوث از نزدیک کردن هرگونه دستگاه جانب ی به س یستم مالتی مد یا خودداری کنید .

### **قطع ارتباط بلوتوث**

برای قطع اتصال بین دستگاه و تلفن همراه میتوانید گزینه [**Disconnect** [را لمس کنید. همچنین پس از قطع شدن ارتباط بین دستگاه و تلفن همراه لیستی از تلفنهای ارتباط یافته بر روی دستگاه نمایش داده میشود که با لمس دوبارهی آیکون ] [ میتوانید تلفن همراه خود را که قبال با دستگاه ارتباط یافته، دوباره به سیستم متصل کنید و یا با لمس آیکون ] [ نمایش داده شده کنار نام تلفنهای همراه اتصال یافته به دستگاه، میتوانید نام آن تلفن همراه را از لیست ارتباط حذف کنید.

**تذکر:**

- با زیاد شفدن فاصفلهی بین سفیسفتم مالتی مدیا و دسفتگاه ارتباط یافته، احتمال قطع شفدن اتصفال بین دسفتگاه و تلفن همراه وجود دارد.

برای برقراری دوباره ارتباط بین سفیسفتم مالتی مدیا و تلفن همراه الزم اسفت که دوباره تلفن همراه را به سفیسفتم مالتی مدیا نزدیک کنید.

اگر تمایلی به اتصـــال خودکار تلفن همراه خود به ســـیســـتم مالتی مدیا ندارید آیکون [ 韓] را لمس کرده و تنظیمات ]**Connect Auto** ]را به حالت غیر فعال تغییر دهید.

برای انجام تنظیمات بلوتوث به قسمت تنظیمات بلوتوث )صفحه 6( درون همین دفترچه مراجعه کنید .

### **برقراری تماس تلفنی**

با وارد شدن به صفحهی بلوتوث میتوانید شماره مخاطب مورد نظر خود را توسط صفحه کلید وارد کرده سپس با استفاده از آیکون [ ] با مخاطب خود تماس بگیرید.

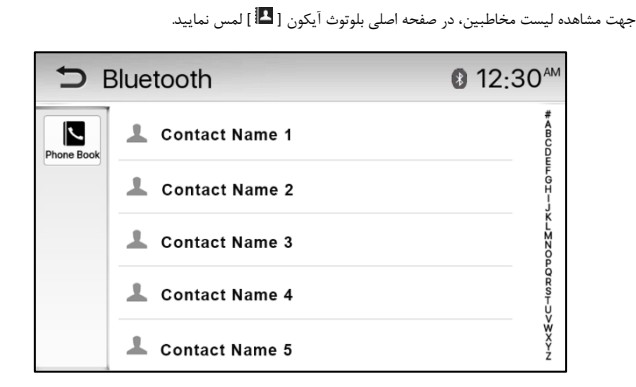

جهت مشاهده لیست گزارشات تماس، در صفحه اصلی بلوتوث آیکون [ ] را لمس نمایید.

با مراجعه به لیست گزارشات میتوانید به تماسهای دریافتی، تماسهای برقرار شده و تماسهای از دست رفته دسترسی پیدا کنید.

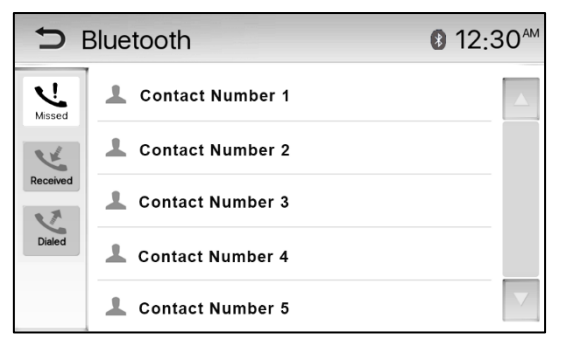

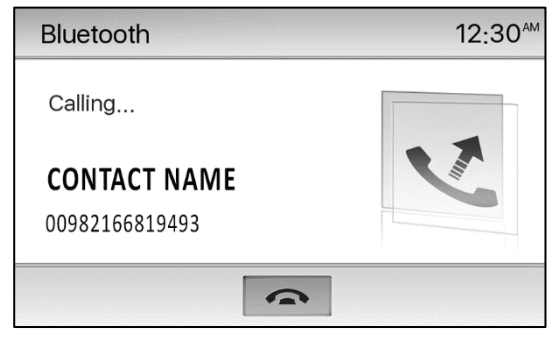

در صورت تمایل به لغو تماس، آیکون [ ] را لمس نمایید.

برای ایجاد تماس تلفنی همچنین میتوانید با جسفتجوی لیسفت مخاطبین و یا لیسفت گزارشفات تماس، شفماره یا مخاطب مورد نظر خود را پیدا کرده و به تماس با مخاطب خود اقدام نمایید. جهت دستیابی به لیست مخاطبین و لیست گزارشات تماس، ابتدا می بایسففت با لمس آیکون [ ] وارد صفففحه تنظیمات بلوتوث شففوید و آیکون [**Download** [را در مقابل گزینه [**sync Phone** [لمس نمایید. در صورت تعدد مخاطبین امکان دارد این فرایند مدتی به طول بیانجامد .

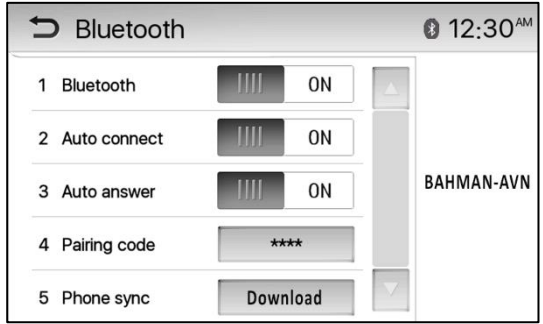

### **دریافت تماس**

در حین ارتباط تلفن همراه و سیستم مالتی مدیا از طریق بلوتوث، در صورت دریافت تماس ورودی، اطالعات تماس گیرنده روی صفحه نمایش نشان داده شده و با لمس آیکون [ ] میتوان به تماس پاسخ داد و یا با لمس آیکون[ ] میتوان تماس را رد نمود.

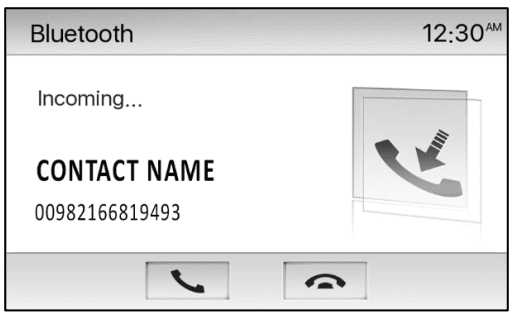

در طول تماس تلفنی آیکونهای زیر روی صفحه نمایش قابل انتخاب هستند: [ ] : انتقال مکالمات از مالتی مدیا به تلفن همراه و بالعکس [ ] : باز کردن صفحه کلید [ ] : قطع انتقال صدا از میکروفن دستگاه و وصل مجدد آن [ ]: پایان تماس

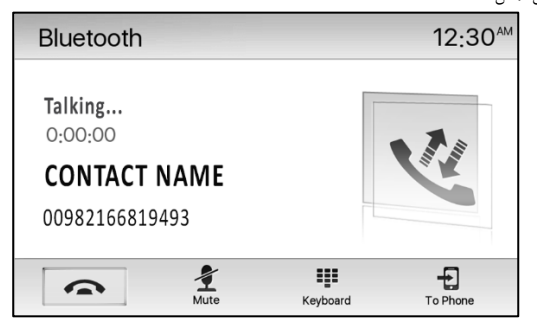

## **پخش موزیک از طریق بلوتوث**

پس از اتصال تلفن همراه خود به سیستم مالتی مدیا، میتوانید فایلهای صوتی موجود بر روی حافظه تلفن همراه را از طریق سیستم مالتی مدیا پخش کنید. برای انجام این کار آیکون **[Audio Bluetooth [**را از صفحه اصلی مالتی مدیا انتخاب کرده تا وارد صفحه پخش بلوتوث شوید.

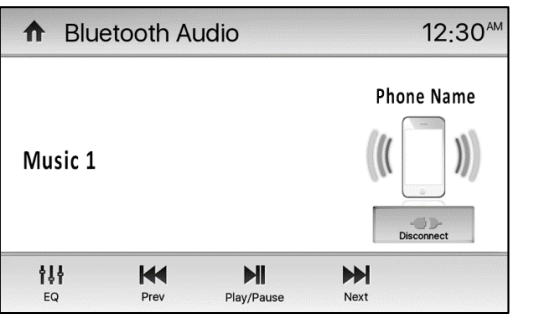

- : فایل صوتی قبلی
- : توقف / پخش فایل صوتی
	- : فایل صوتی بعدی
	- : نمایش اکوالیزر

در صورتی که پخش مدیا به صورت خودکار آغاز نشد، از منوی تلفن همراه جهت شروع پخش استفاده نمایید. تذکر:

- لطفا در هنگام برقراری تماس تلفنی از حالت پخش موسیقی خارج شوید زیرا بسته به مدل گوشی شما احتمال بروز خطا وجود دارد.
- AVRCP مخفف سفرویس کنترل پخش فایلهای صفوتی اسفت که در صفورت پشفتیبانی شفدن توسفط تلفن همراه شفما با استفاده از این سرویس میتوانید از سیستم مالتی مدیا به کنترل فایلهای اجرا شده توسط بلوتوث بپردازید .
- در هنگام پخش حالتهای مختلف مالتی مدیا، با شماره گیری از روی تلفن همراه میتوانید تماس تلفنی خود را برقرار کنید. در این لحظه، پخش از حالت مالتی مدیا به حالت تماس تلفنی تغییر حالت داده و پس از پایان مکالمه به حالت
	- قبلی خود باز میگردد.
- در حالت پخش فایل صوتی از طریق بلوتوث، با دریافت هر تماس تلفنی، سیستم مالتی مدیا از حالت پخش موسیقی خارج شده و پس از پایان مکالمه به حالت قبلی خود و ادامهی پخش موسیقی باز میگردد.

# **-8 حالت های متفرقه سیستم مالتی مدیا**

### **ورودی صدا/ تصویر**

<span id="page-15-0"></span>شما می توانید یک دستگاه صوتی / تصویری خارجی را به سیستم مالتی مدیا متصل کنید. .1 دستگاه خارجی را با کابل AV به درگاه 1IN-AV سیستم مالتی مدیا وصل نمایید. .2 در صفحه اصلی آیکون [ ] را جهت مشاهده صفحه دوم منو لمس کنید. .3 برای دسترسی به صدا و تصویر دستگاه خارجی وصل شده، آیکون [1 IN-AV [را انتخاب کنید. **کلید باز نشانی** 

هنگامی که سیستم مالتی مدیا عملکرد درستی نداشته باشد، می توانید آن را بازنشانی کنید. برای این منظور شما می توانید کلید "Reset "روی صفحه پنل را مطابق شکل زیر فشار دهید.

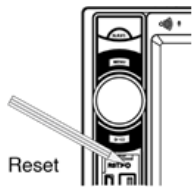

نکته: پس از بازنشانی سیستم مالتی مدیا، تمام تنظیمات به حالت پیش فرض باز می گردد.

# **-9 نقشه و رهیاب**

<span id="page-15-1"></span>برای وارد شدن به محیط رهیاب، کارت حافظه حاوی نقشه را در درگاه ورودی مخصوص نقشه قرار داده و آیکون [Navigation [را از داخل منوی اصلی انتخاب کنید.

نکته: با مراجعه به راهنمای نقشه می توانید به اطالعات بیشتر برای استفاده از رهیاب ماهواره ای دست یابید.

# **-10 مشخصات فنی**

<span id="page-15-2"></span>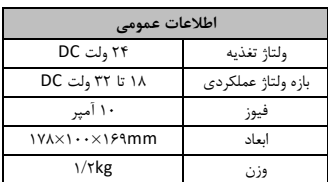

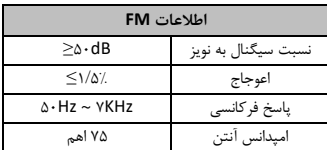

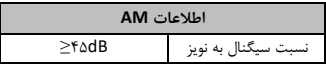

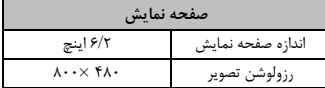

# **-11 اتصاالت الکتریکی**

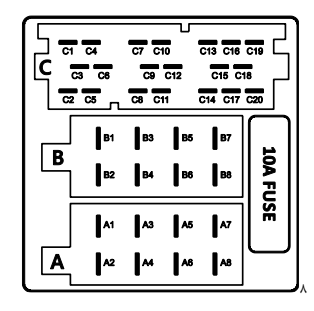

<span id="page-16-0"></span>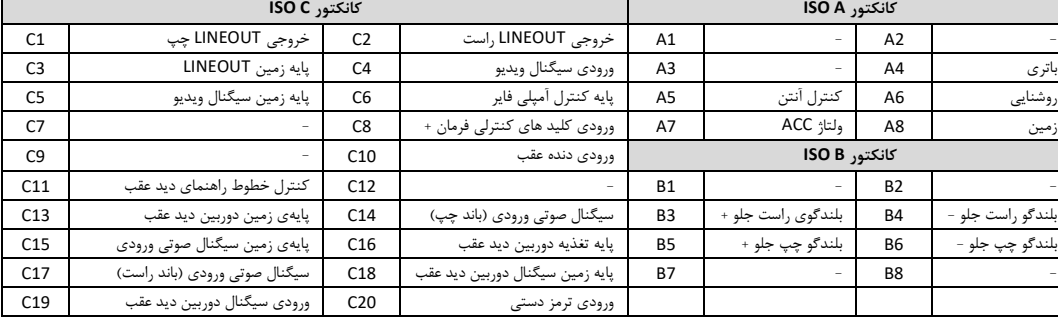

# **-12 عیب یابی**

<span id="page-16-1"></span>.<br>لیست کنترلی زیر می تواند برای حل برخی مشکلات که ممکن است هنگام استاده از این استان این استان از استفاده از آن، تمام راهنمایی های این دفترچه را کنترل کنید. به هیچ وجه دستگاه را در شرایط غیر عادی کنید به هیچ وجه دستگاه را زمانی که فاقد صدا است یا زمانی از آن خارج میشود و بوی سوختن میدهد می تومی استفاده قرار ندهید و متاسر است است که است است در این صورت بلافاصله آن را خاموش کرده و با مورت بالفاصله آن را خاموش کرده و با مراکز با مورت این صورت خدمات پس از فروش تماس حاصل فرمایید.

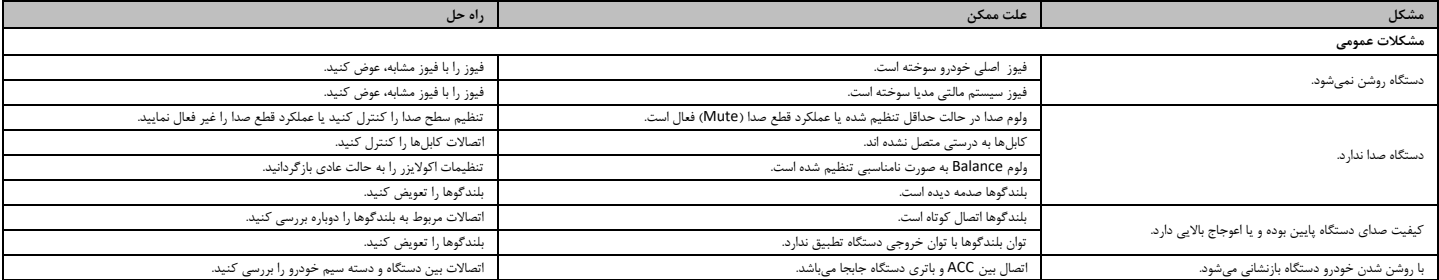

# **-13 خدمات پس از فروش و گارانتی**

<span id="page-17-0"></span>.<br>جهت برخورداری از سرویس رایگان در طول مدت گارانتی محصول و نیز خدمات پس از مراکز سازمان شده شار می در میده فرمایید. ازم به ذکر است که در مدت اعتبار گارانتی رفع عیوب فنی در اثر کارکرد عادی و متعارف دستگاه به عهده مراکز خدمات پس از فروش بوده و عود و عوشه و عرافت استخاری اشداری افراد غیر مجاز شامل گاراتنی نخواهد بود. در مدت گارانتی موعود شده از است کرامتی نخواهد بود. در مدت گارانتی موعود ار مدت گار اطالع از چگونگی برخورداری از خدمات با مرکز شبانه روزی امور مشتریان با شماره 021-48027 تماس حاصل فرمایید.